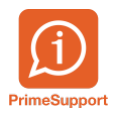

[Base de connaissances](https://support.primetechnologies.ch/fr/kb) > [Tutos vidéos](https://support.primetechnologies.ch/fr/kb/tutos-videos) > [ProConcept](https://support.primetechnologies.ch/fr/kb/proconcept-3) > [Réinitialisation mot de passe](https://support.primetechnologies.ch/fr/kb/articles/r-initialisation-mot-de-passe-utilisateur-d-compte-salaire-en-ligne) [utilisateur décompte salaire en ligne](https://support.primetechnologies.ch/fr/kb/articles/r-initialisation-mot-de-passe-utilisateur-d-compte-salaire-en-ligne)

## Réinitialisation mot de passe utilisateur décompte salaire en ligne

Pascal Richard - 2019-10-30 - [Commentaire \(1\)](#page--1-0) - [ProConcept](https://support.primetechnologies.ch/fr/kb/proconcept-3)

En cas de mot de passe oublié, lors de la consultation des décomptes en ligne

Le mot de passe peut être réinitialisé par un utilisateur administrateur

1. L'objet utilisateurs WEB doit être accessible

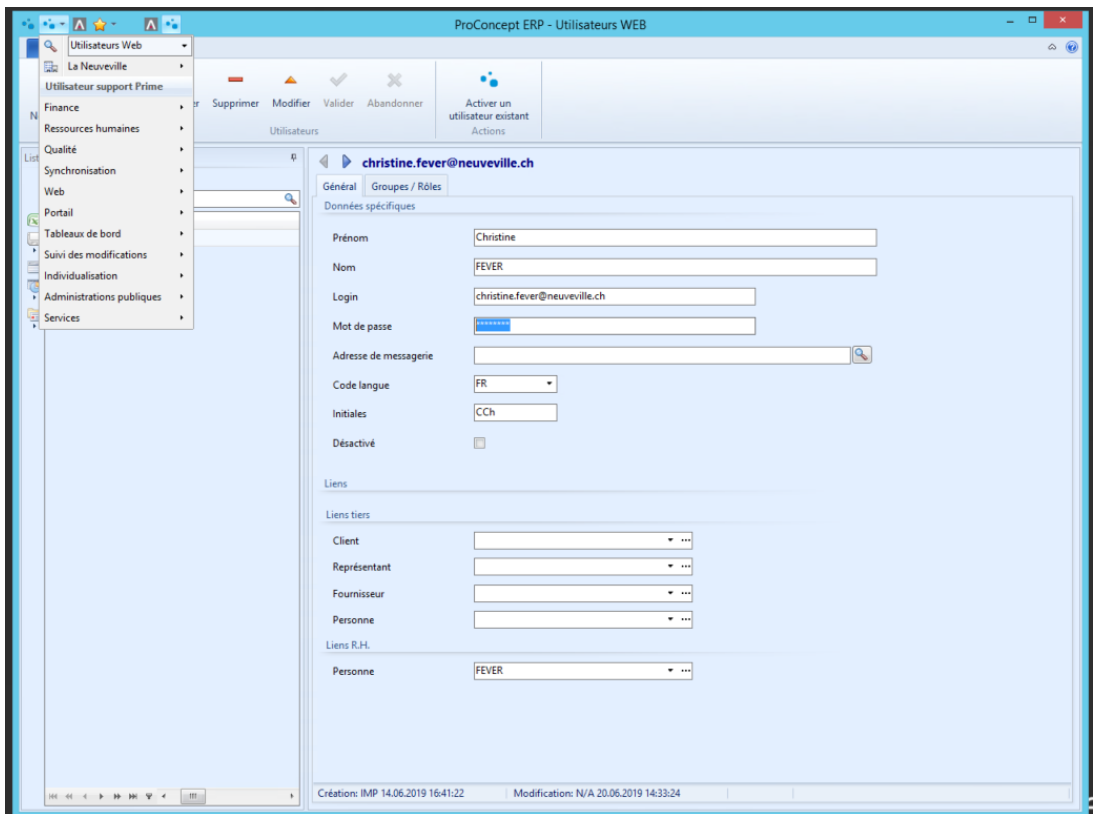

2. Il suffit de supprimer l'utilisateur, dont le mot de passe doit être réinitialisé

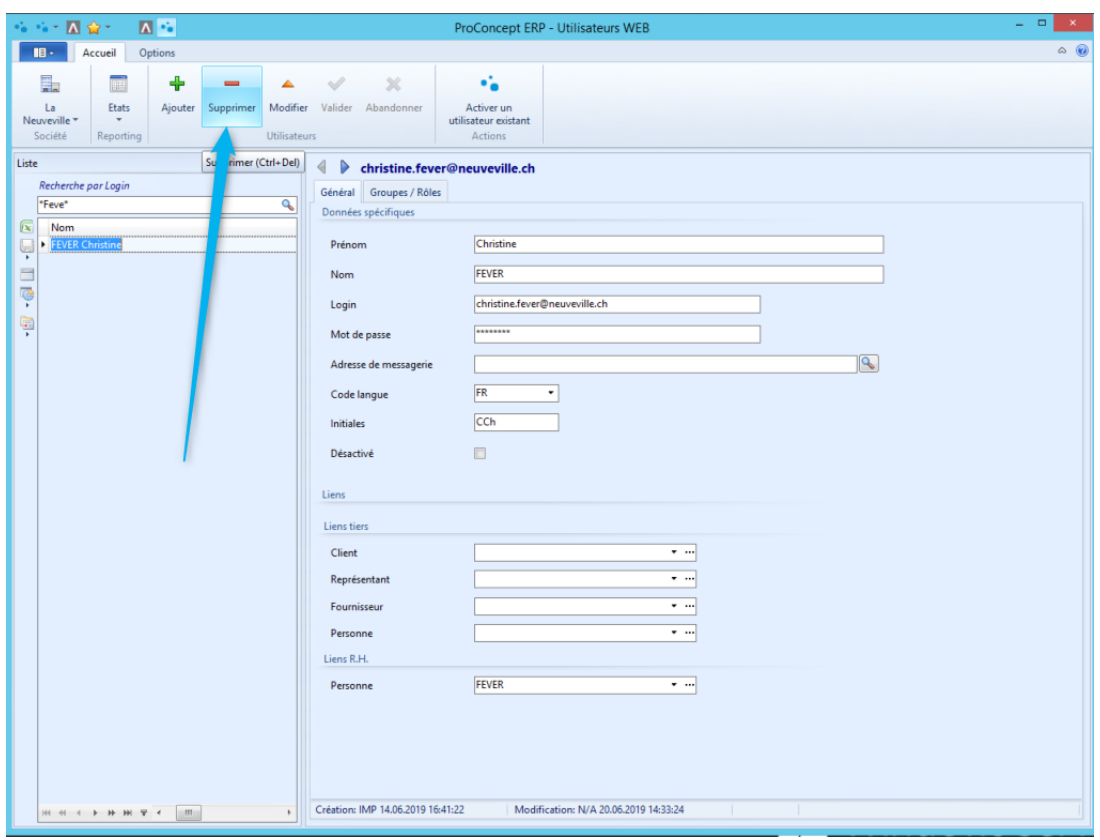

3. Un envoi sera automatiquement renvoyé avec un nouveau de passe dans les 2-3 minutes avec avec lien et mot de passe (nouveau).

NB : Le mot de passe peut également être modifié manuellement sur le champ "mot de passe"